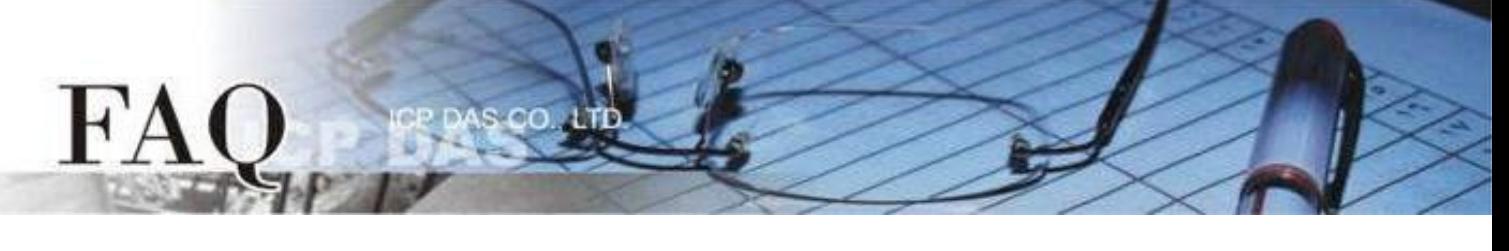

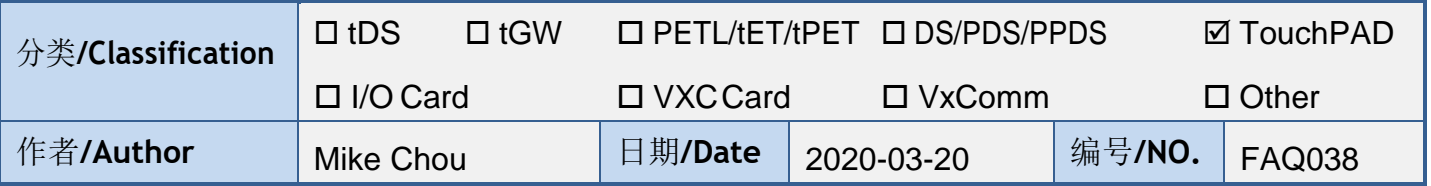

## 问题: 当 **TouchPAD** 开机后无画面时该怎么办?

答: 有许多原因可能会导致此现象。下面我们列出了几个最有可能的情况来帮助你解决这个问题。

**1. HMIWorks** 专案型号与 **TouchPAD** 型号不符。 请检察 **"**专案**" "**项目组态设定**"** 内 **"TouchPAD** 类别**"** 是否正确。 注意**:** 更改 **TouchPAD** 类别后需要重新编译项目才会正确套用。

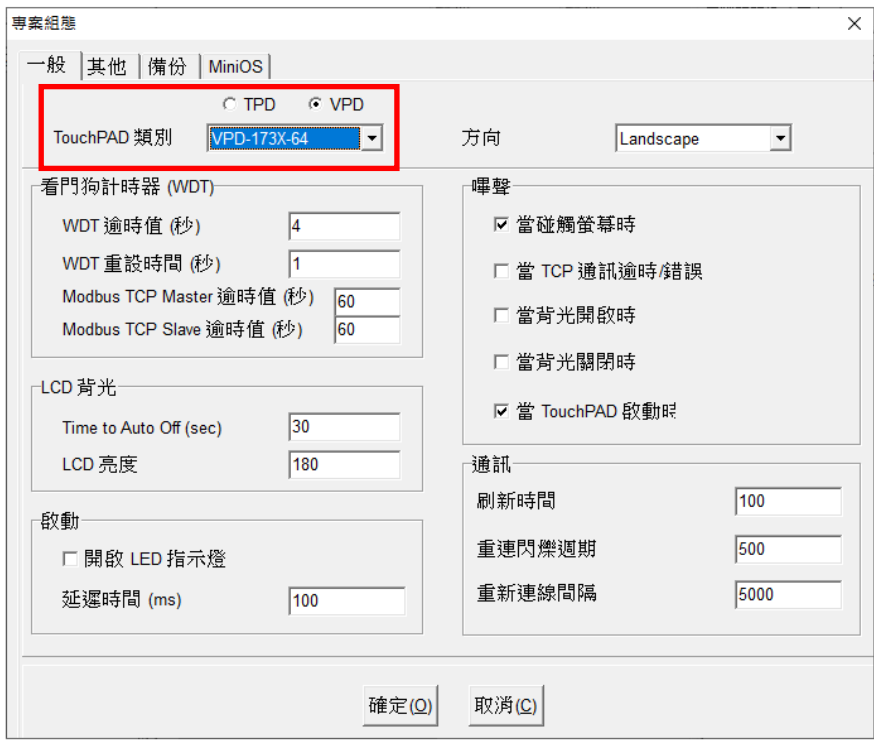

## **2. HMIWorks** 专案中途下载失败。

请重新下载项目,并确认项目有完整下载(100%)。

若您使用 USB 下载项目, 可以尝试改变计算机的 USB 接口, 或是换一台计算机尝试。

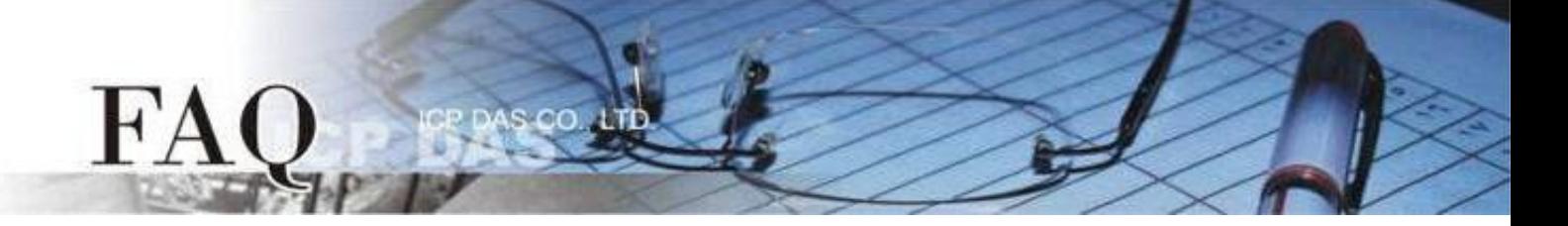

**3.** 若您的 **TouchPAD** 型号为下列模块,可能 **MiniOS8** 与 **HMIWorks** 版本不匹配。 适用型号:

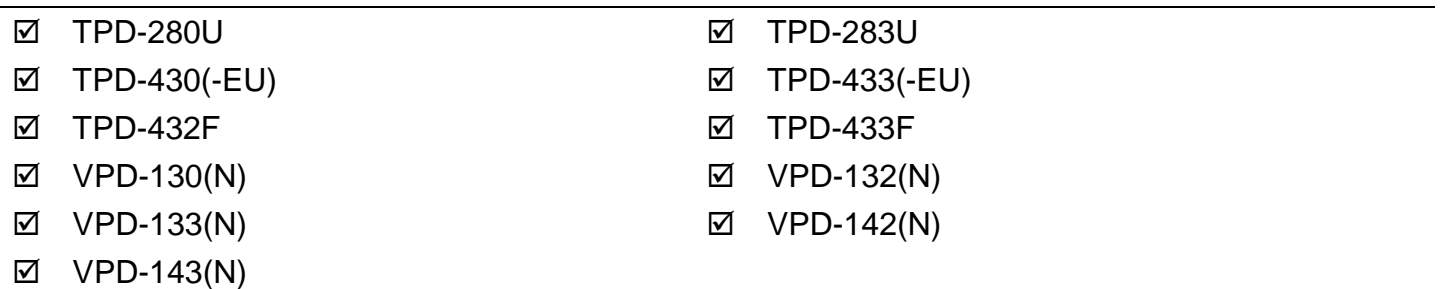

请重新下载 MiniOS8,为了确保为 HMIworks 所匹配的版本,请使用 HMIWorks 内建的 MiniOS8 更 新选项,步骤如下:

- a. 把 TouchPAD 的旋转开关设置为 "1" (更新OS模式)。
- b. 用 USB 的下载线连接计算机及 TouchPAD 。
- c. 将 TouchPAD 断电后重开,此时屏幕为空白。
- d. 开启即将下载到 TouchPAD 的 HMIWorks 项目。
- e. 确认 **"**项目组态**"** 内 **"TouchPAD** 类别**"** 是否正确。

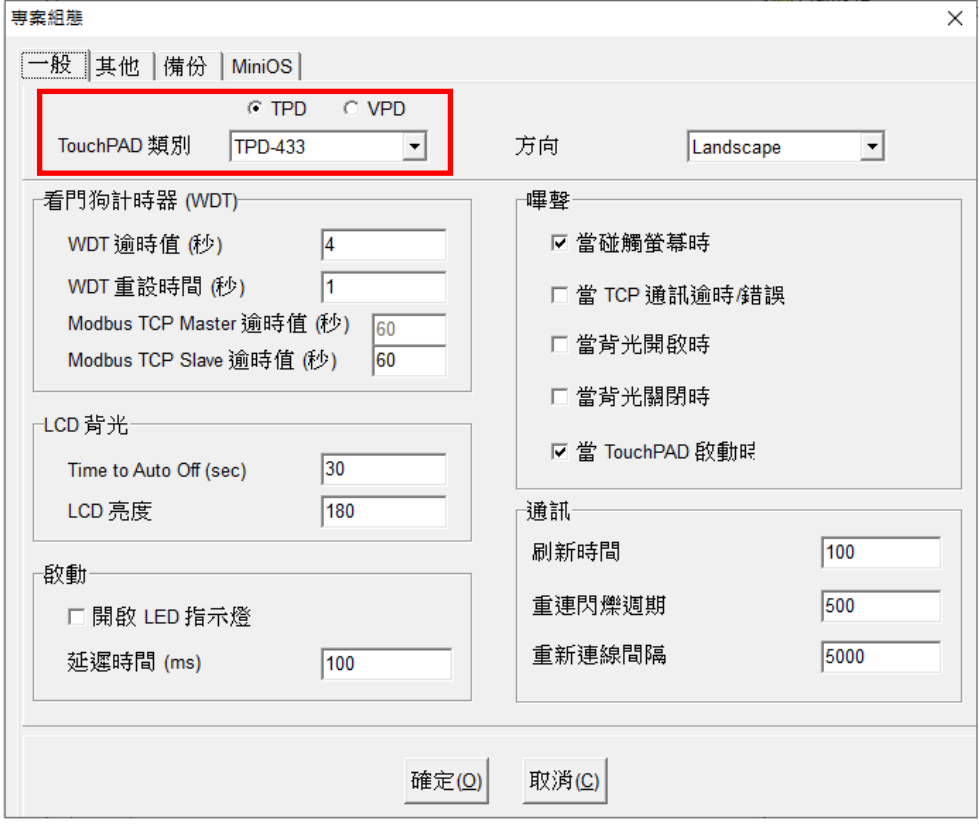

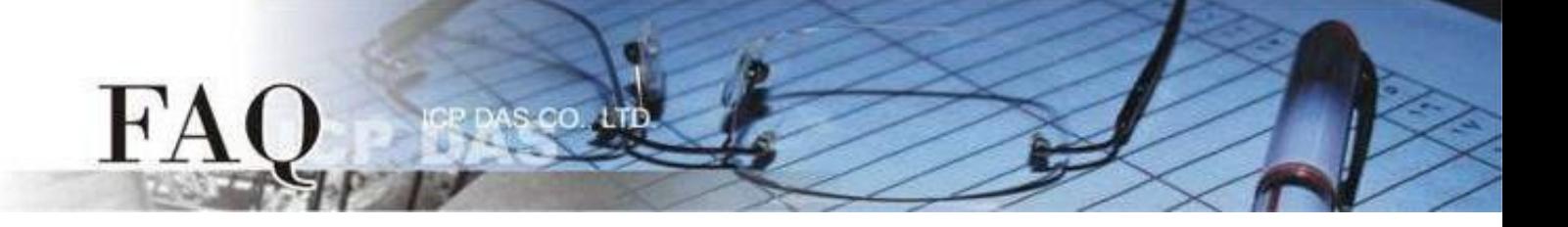

f. 在 "工具(T)" 选单内点选 "更新 MiniOS8" 选项。

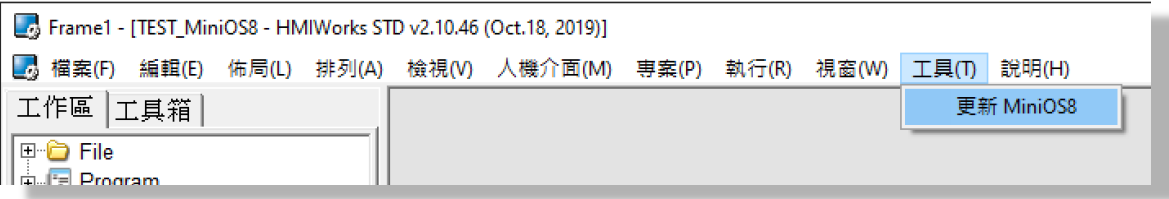

g. 点击"更新 (U)"按钮后将跳出提醒窗口,点击"OK"按钮开始更新 MiniOS8。

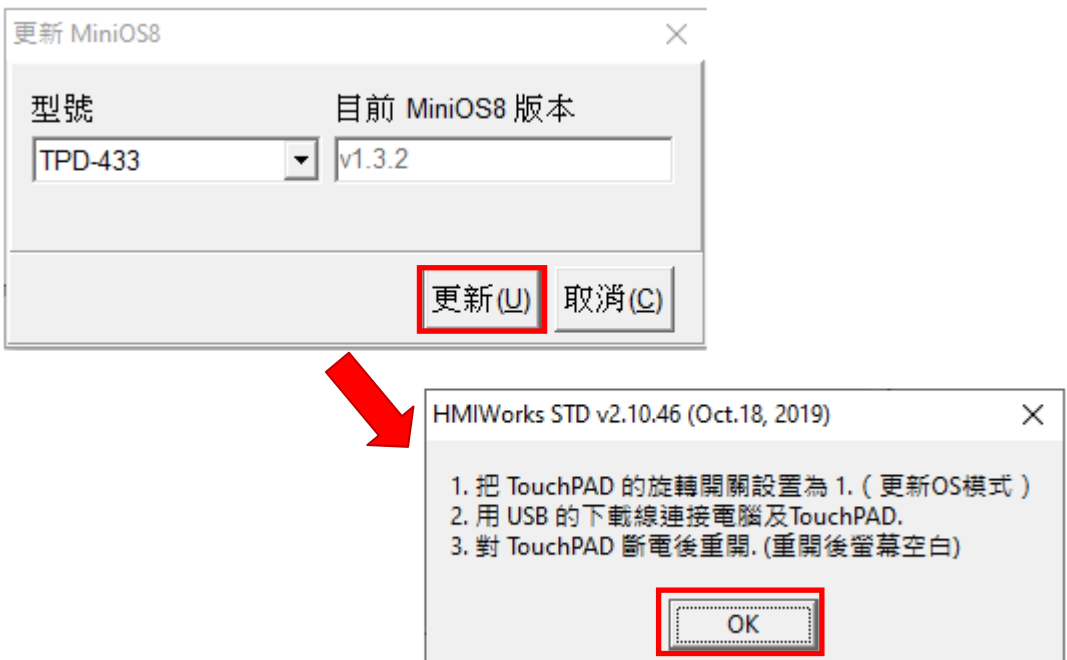

h. 更新完成后,调整旋转开关再次尝试。

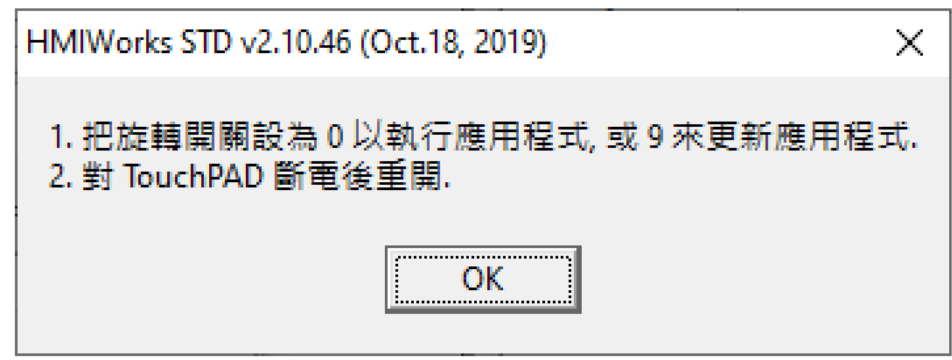

**4.** 如果以上方法无效,请返厂维修。 **[service@icpdas.com](mailto:service@icpdas.com)** 来信询问。